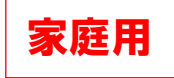

## 出欠カードを利用した簡単健康観察 | | 家庭用

## ① 教員から送付された出欠カードを選択します。

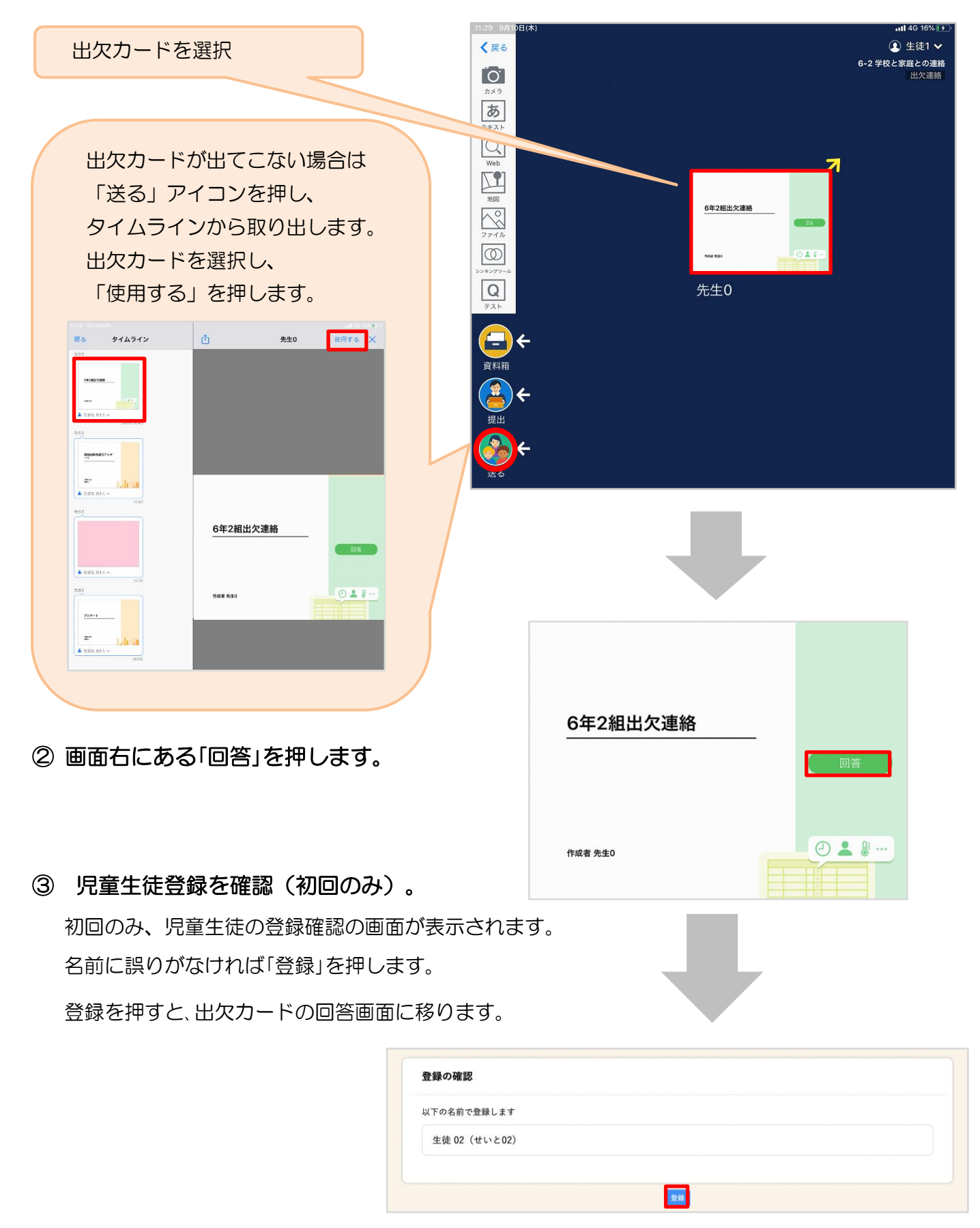

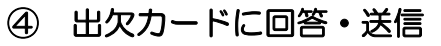

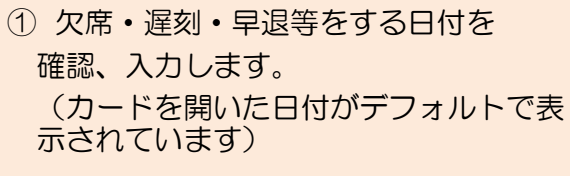

②欠席·遅刻·早退等を選択し

③理由を選択します。 ※選択肢は、クラスによって! 場合があります。

④必要に応じ、詳細の連絡事項 す。

⑤体温を入力します。

します。

回答が送信されました。

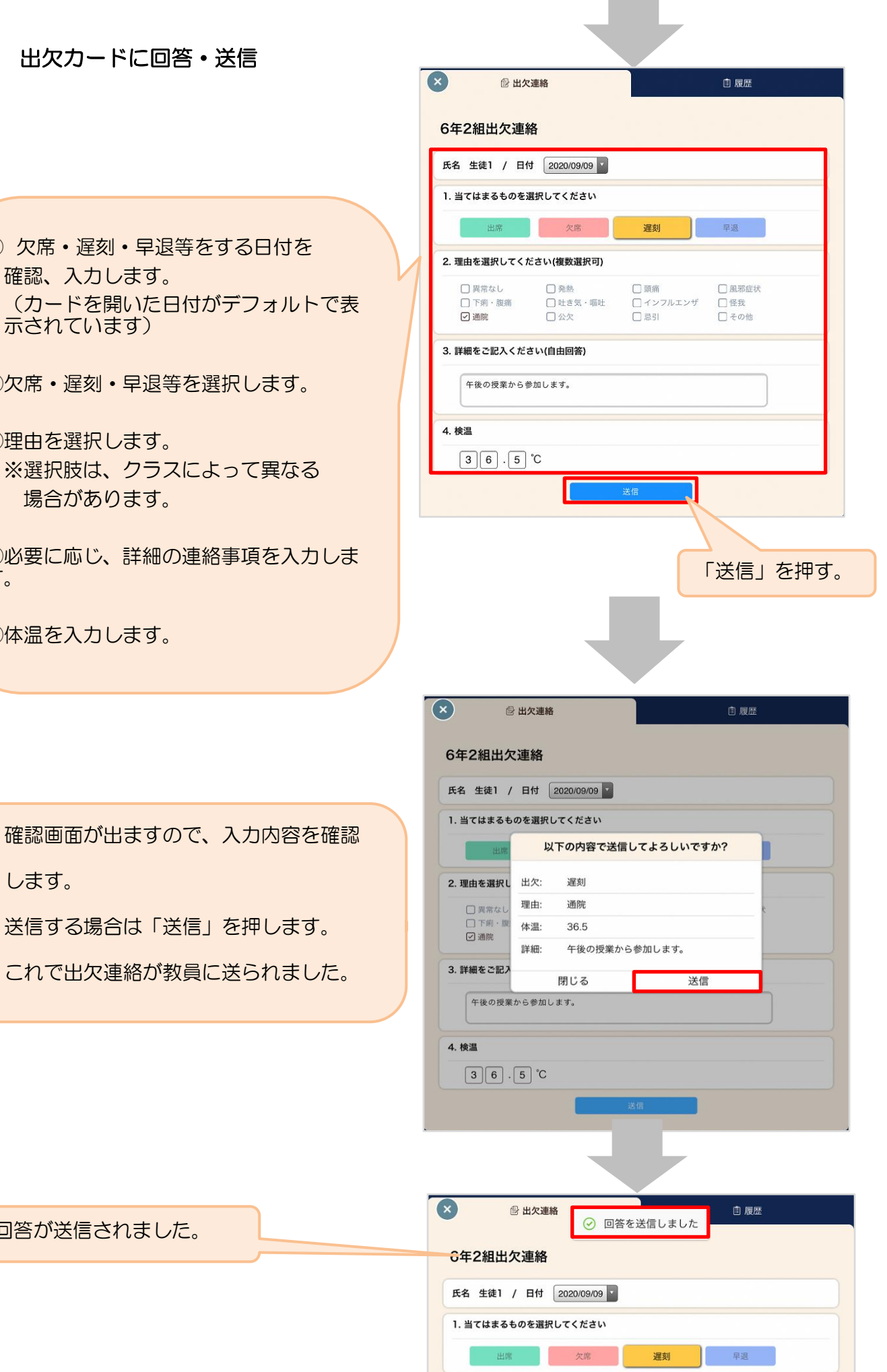